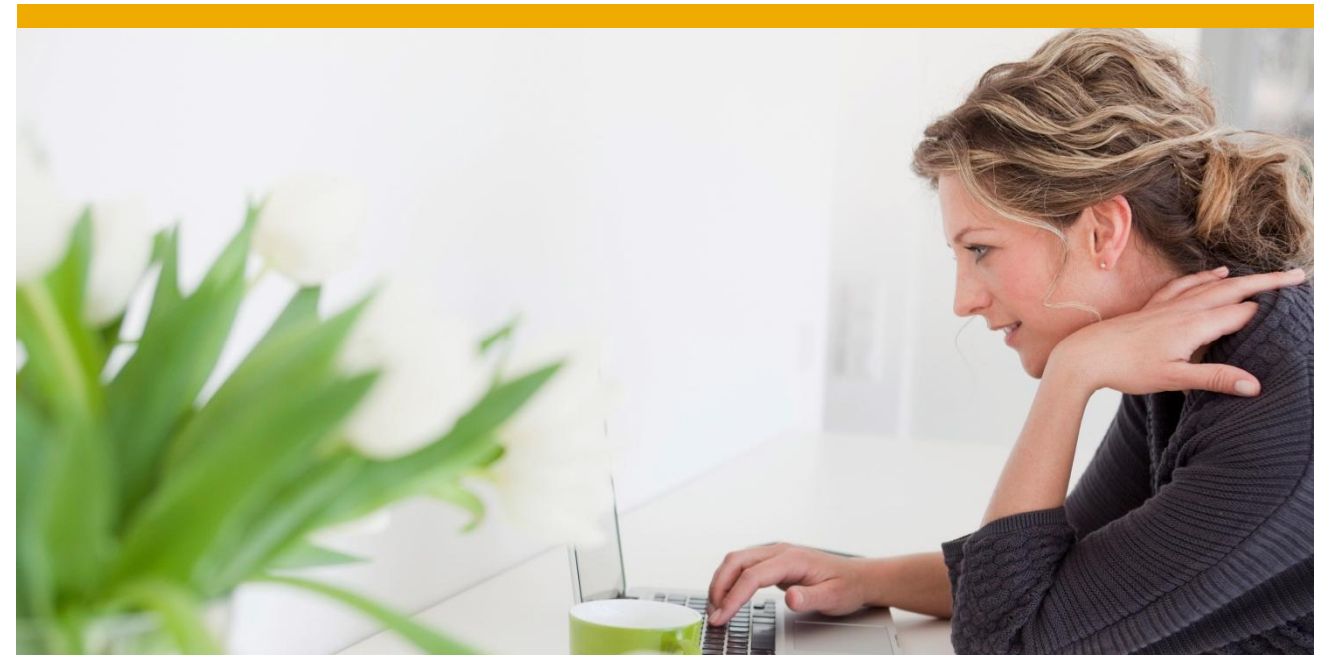

PUBLIC

## **How to include item pictures in SAP Business One**

**Applicable Release: SAP Business One 9.0 (valid for all countries)** 

**December 2012** 

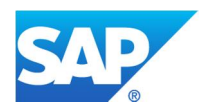

## **PROCEDURE**

1. Go to the demo DB: Administration->System Initialization->General Settings, under the Path tab, sets the Pictures Folder that you want to store images, such as item pictures.

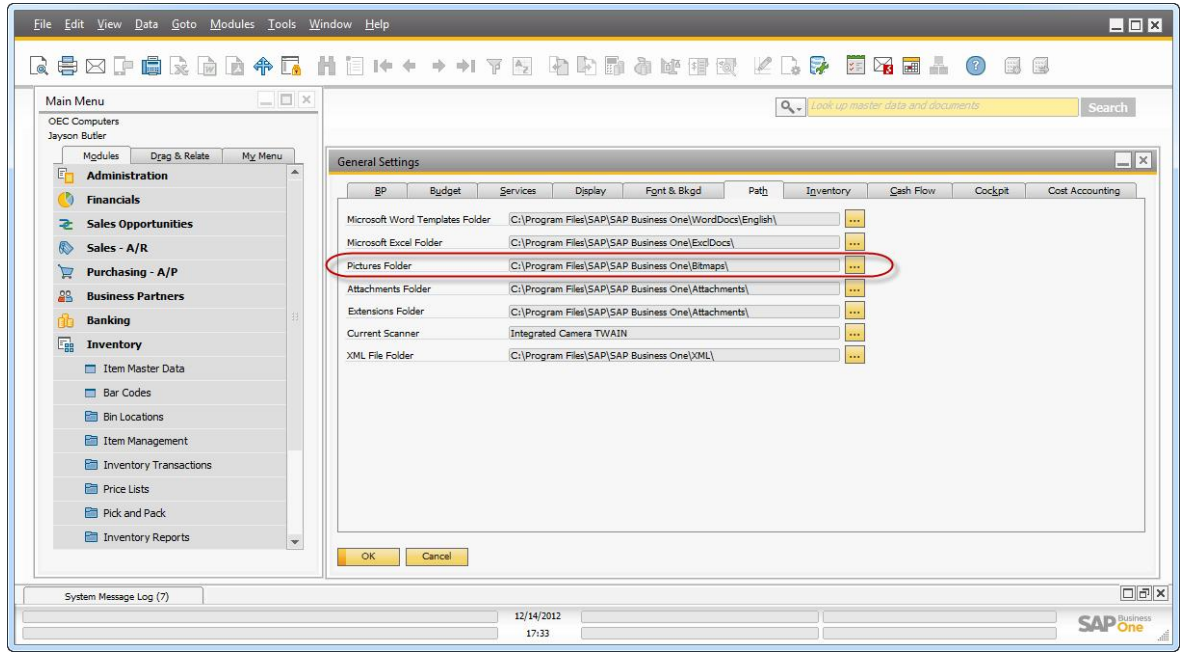

2. Extract the item pictures which are provided together with this guide to the 'Pictures Folder' path configured in step 1.

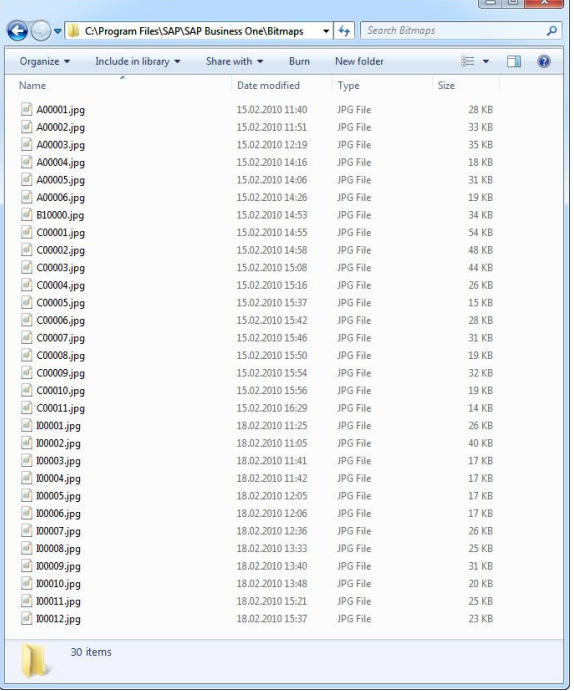

3. Preview item pictures in Item Master Data:

Go to the demo DB: Inventory $\rightarrow$ Item Master Data, check the existing items, like A00001, go to the 'Remarks' tab, there you can see the related item picture.

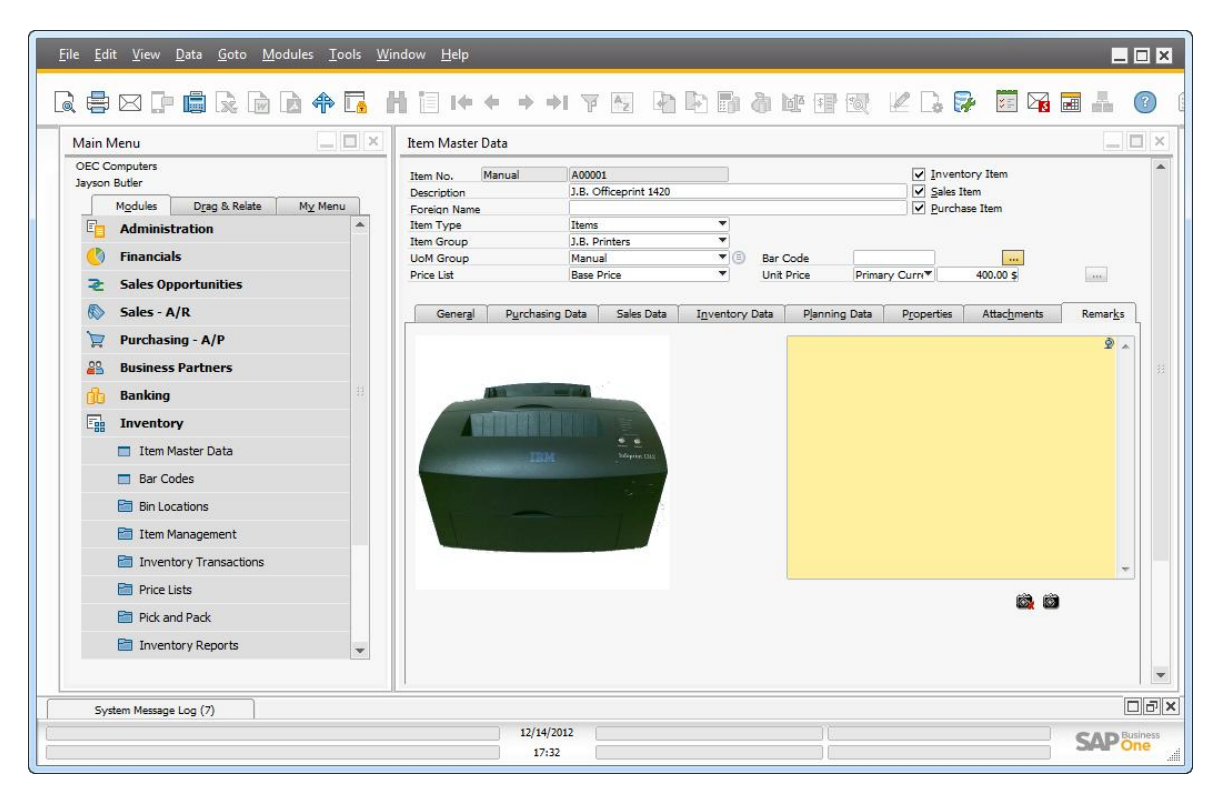

4. Example on how item pictures could benefit, by using a Crystal Report Layout which includes item pictures:

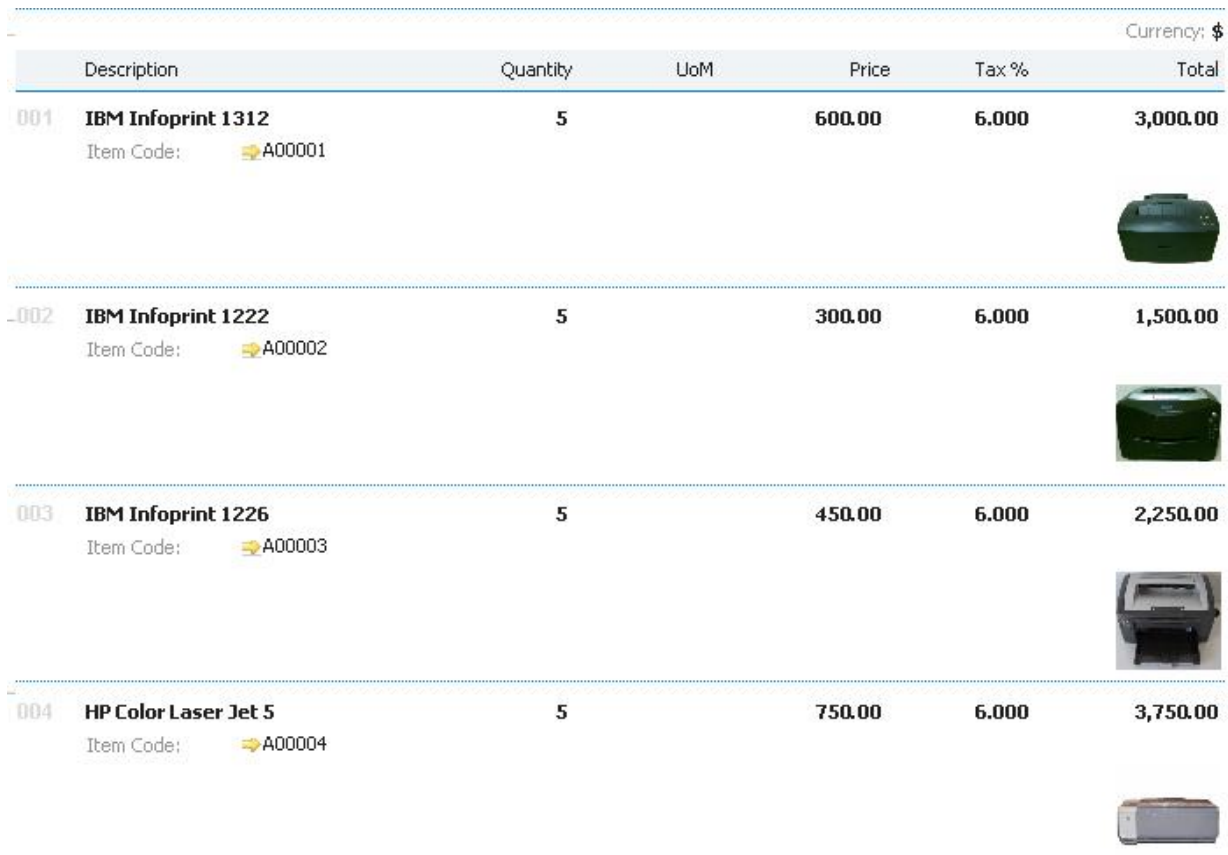

© 2012 SAP AG. All rights reserved.

SAP, R/3, SAP NetWeaver, Duet, PartnerEdge, ByDesign, SAP BusinessObjects Explorer, StreamWork, SAP HANA, and other SAP products and services mentioned herein as well as their respective logos are trademarks or registered trademarks of SAP AG in Germany and other countries.

Business Objects and the Business Objects logo, BusinessObjects, Crystal Reports, Crystal Decisions, Web Intelligence, Xcelsius, and other Business Objects products and services mentioned herein as well as their respective logos are trademarks or registered trademarks of Business Objects Software Ltd. Business Objects is an SAP company.

Sybase and Adaptive Server, iAnywhere, Sybase 365, SQL Anywhere, and other Sybase products and services mentioned herein as well as their respective logos are trademarks or registered trademarks of Sybase Inc. Sybase is an SAP company.

Crossgate, m@gic EDDY, B2B 360°, and B2B 360° Services are registered trademarks of Crossgate AG in Germany and other countries. Crossgate is an SAP company.

All other product and service names mentioned are the trademarks of their respective companies. Data contained in this document serves informational purposes only. National product specifications may vary.

These materials are subject to change without notice. These materials are provided by SAP AG and its affiliated companies ("SAP Group") for informational purposes only, without representation or warranty of any kind, and SAP Group shall not be liable for errors or omissions with respect to the materials. The only warranties for SAP Group products and services are those that are set forth in the express warranty statements accompanying such products and services, if any. Nothing herein should be construed as constituting an additional warranty.

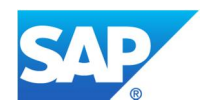

www.sap.com